DOSBox 0.74, Cpu speed: 3000 cycles, Frameskip 0, Program: DOSBOX **INTRO**  $tiam$  /new user **Jyl** ympo eted she'd compar's troe: HELP **Fox** Vision amuttitu To adjust the emulated CPU speed, use ctrl-F11 and ctrl-F12. **0,00 Euro Febbraio 2014 - Retro Emulator Vision and Game Nolume 0 Numero 2** To activate the keymapper ctrl-F1. For more information read the README file in the DOSBox directory. **HAVE FUN!** The DOSBox Team http://www.dosbox.com **TO A STIP PAST BOOKS Termina il Tutorial dedicato a questo emulatore** :\>SET\_ULTRASND=240,3,3,5,5 **B:\>SET\_ULTRAD IR=C:\ULTRASND** ninero y **ALTRE RECENSIONI: Warcraft II: Tides of Darkness \* Barbarian \* Alpha-1 \* Afterburner \* Processori Motorola \* Coprocessori x87**

Eccoci giunti al secondo numero di questa modesta fanzine che ha avuto un discreto successo nel suo primo numero malgrado alcuni miei grossolani errori.

Da questo numero cercherò di migliorare ancora e per farlo ho deciso di fondere il notiziario di Retro Trailer Fanzine con REV'n'GE!, ossia di fare recensioni brevissime sui giochi e ampliare lo spazio sui tutorial e la parte hardware.

La critica al primo numero è stata pesante, ma tutto questo mi servirà da lezione per migliorare sempre di più e la critica sarà costruttiva.

E ora dopo avervi annoiato con questo editoriale, si passa alla lettura vera e propria.

Grazie a tutti quelli che hanno letto questa fanzine e chi ci ha aiutato a migliorare.

Buona Lettura

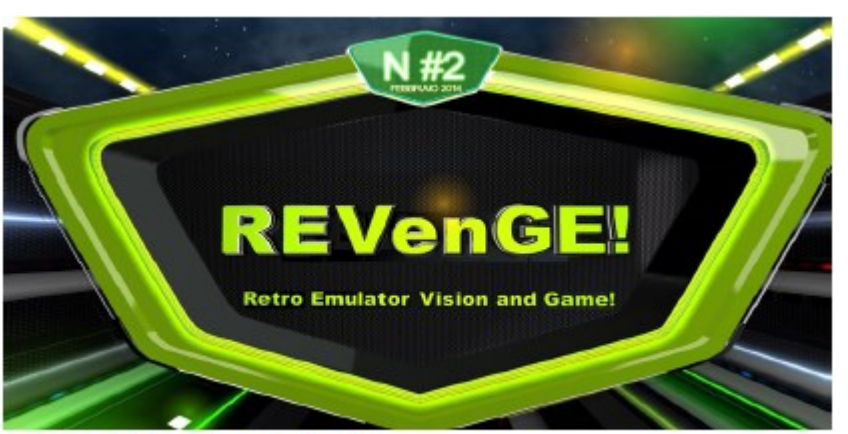

Il logo ufficiale di questa fanzine

#### **IL GIUDIZIO DI REV'n'GE!**

Il giudizio che do alla fine della recensione nasce generalmente da un globale sulla grafica, audio, giocabilità, longevità e difficoltà, ma può anche essere dato dall'equilibrio tra grafica e giocabilità.

Può capitare che un gioco abbia una grafica sbalorditiva senza giocabilità prendere un voto basso, mentre giochi graficamente brutti avere una giocabilità alle stelle e avere voti molto alti.

Alcune piattaforme che hanno storicamente grafica e audio di alto livello se peccano di qua o di là vengono punite.

 **Sommario Numero 02** Febbraio 2014 DOSBox: parte finale Warcraft II **5-7 8** Bad Dudes vs Dragon Ninja **Barbarian 8 9** After Burner Alpha-1 **10 14** Hardware: Processori e Coprocessori **11-13**

Le medaglie sono un po' soggettive e non tutti i titoli se ne meritano una . Ci sono varie cose che determinano la scelta di darle oppure no.

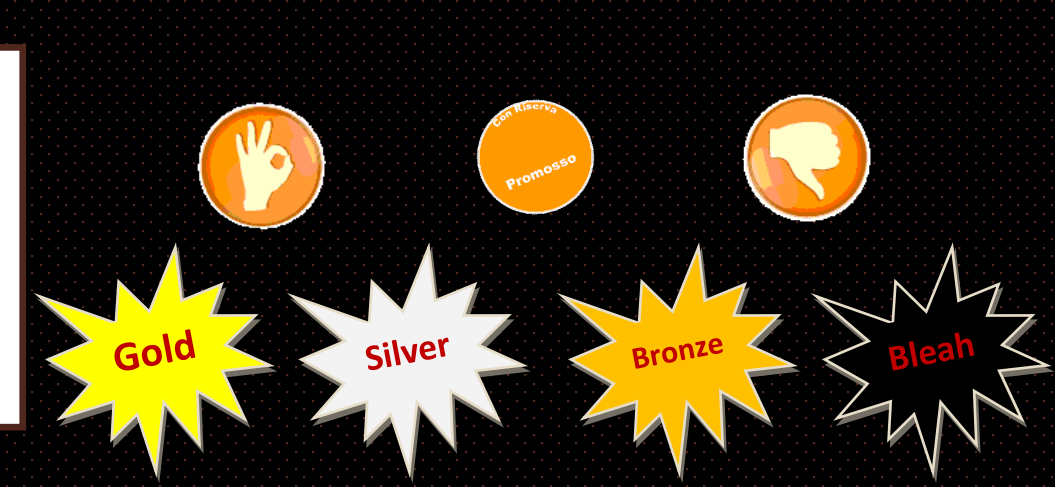

# AIN PREVIEW #02

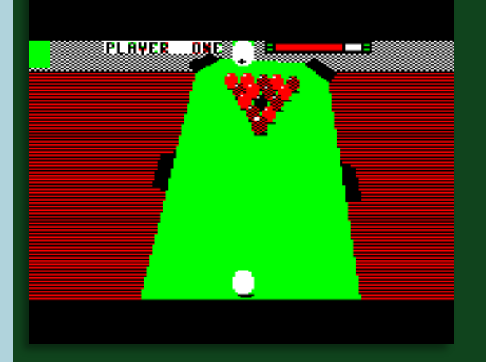

#### **3D Pool (BBC)**

Il gioco del biliardo in tutta la sua bellezza tridimensionale con poligoni pieni che possono essere ruotati in ogni direzione.

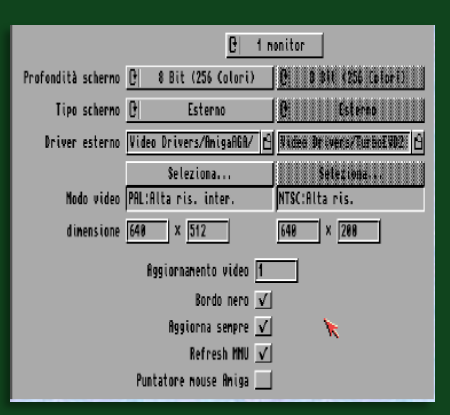

**Emulare un Macintosh**

Un altro tutorial per emulare il Mac da Amiga e PC

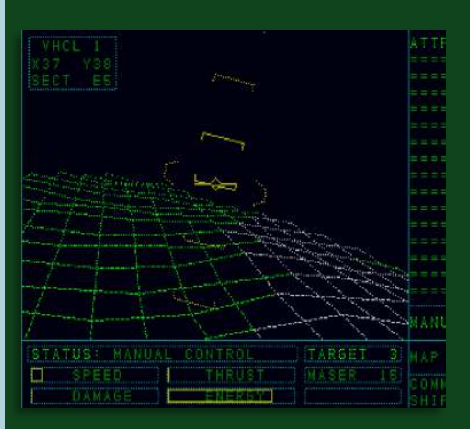

#### **Air Support (Amiga)**

Sembra un simulatore, ma uno strategico militare per Amiga che stupisce subito per una introduzione da lasciarvi la bocca aperta.

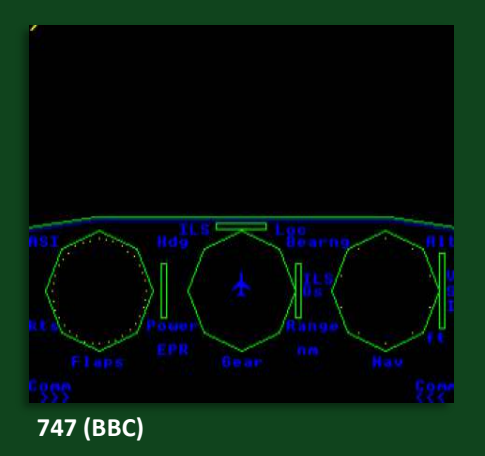

Un simulatore di volo civile per il computer BBC che vi mette nei panni di un pilota di un Boing 747 con tutte le sue difficoltà di decollo e atterraggio.

# ostruiamo un PC virtuale con DOSBox

Nello scorso numero avete visto le basi per iniziare ad usare questo emulatore e oggi ne vedete delle altre molto interessanti che si possono fare.

Ho detto che grazie al file di configurazione "dosbox.conf" potete fare di tutto e ora vedete come modificarlo per avviare i giochi direttamente dall'eseguibile senza dover usare la shell del DOS.

Entrate con il vostro editor di testo preferito nel "dosbox.conf" e andate in fondo alla pagine dove c'è scritto "[autoexec]" e aggiungete i comandi per avviare il gioco:

#### [autoexec]

 $#$  Lines in this section will # You can put your MOUNT line

Montate C in locale, inserite C:, poi scrivete il percorso del gioco e infine l'eseguibile. Quando cliccherete sull'icona di

autoexecl nount c. d barba oarb

DOSBox.exe gioco si avvierà automaticamente (Tutto molto semplice e davvero immediato, ma attenzione che se il gioco

dovesse richiedere il settaggio delle impostazioni video e sonore lo dovete fare prima di modificare il dosbox.conf).

Questa soluzione però non è da preferire perché in pratica vi impedisce di avviare altri giochi che avete copiato e installato.

Potete a questo punto creare due startup personalizzate per eseguire i due giochi di questo tutorial.

Dovete duplicare il file "dosbox.conf" in due file di configurazione chiamati rispettivamente "barba.conf" e "ninja.conf" che dovete modificare in questo modo (lasciando inalterati ovviamente gli altri settaggi, mi raccomando!):

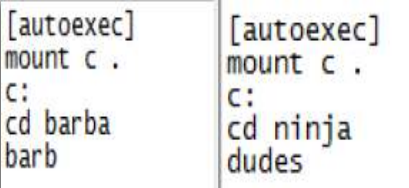

Ora i due giochi sono completamente slegati da DOSBox dato che l'emulatore riconosce solo il file chiamato "dosbox.conf".

Come fare allora ad avviarli? Dovete creare due file "batch" per eseguire questi giochi con un editor di testo: barba.bat e ninja.bat.

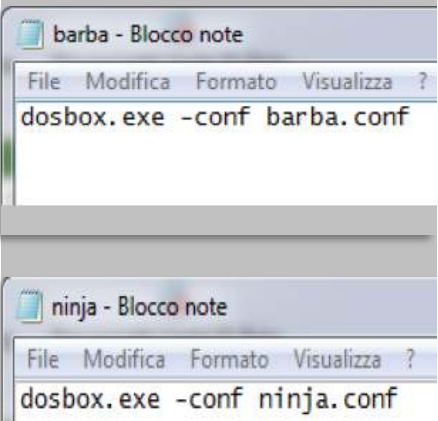

Cliccando sul file ".bat" che vogliamo provare vedrete che DOSBox avvia il gioco desiderato.

Ora è il caso di provare qualcosa di più difficile (se non conoscete a fondo i comandi di questo emulatore inizialmente lo è, ma con un po' di pratica avrete tante soddisfazioni).

Come montare un lettore CD-ROM? Per imparare a farlo ho deciso di usare il gioco Warcraft II: Tides of Darkness che è disponibile su questo supporto ottico.

Nel numero scorso avete letto che per montare un CD-ROM ci sono due metodi a seconda che il supporto sia reale oppure una immagine iso.

La prima cosa da fare è creare "war2.conf" per poter smanettare liberamente ed eseguire al meglio questo gioco.

#### UNITA' FISICA:

Se il vostro CD si trova, ad esempio, nel lettore F:\ dovete quindi modificare il vostro "war2.conf" per poterlo leggere.

Prima di tutto montate la partizione C come avete già imparato e poi montate il CD-ROM come segue:

### [autoexec] mount  $C$ . mount d f:\ -t cdrom

Createvi un file "war2.bat" come fatto per gli altri giochi con la stessa procedura: "dosbox.exe –conf war2.conf".

A questo punto cliccate due volte su "War2.bat" per avviare DOSBox e montare il CD-ROM.

Una vota che siete davanti alla shell del DOS vedete scritto che il CD è stato montato come D e quindi entrate nel CD scrivendo D:.

Scrivete ora "install" per avviare l'installazione del gioco in questione. Finita l'installazione dovete configu-

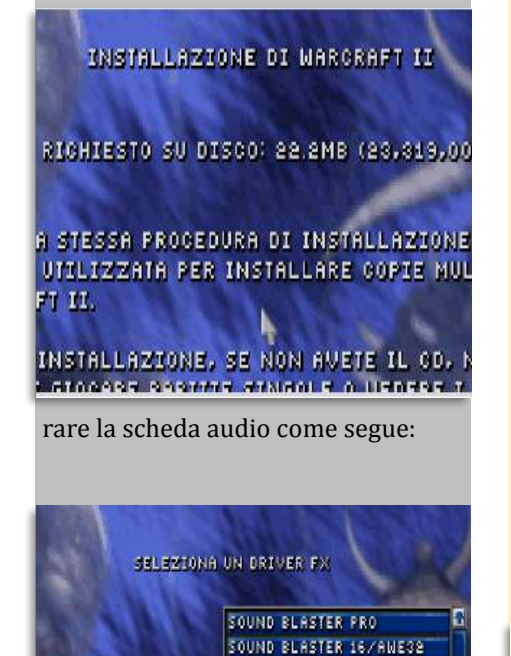

RIL, AUTOMATICO

ROLAND RAP-10 **FRO AUDIO SPECTRUM** GRAVIS ULTRASOUND NEW MEDIA MAVEURMMER **ENSONIO SOUNDSCAPE** MICROSOFT SOUND SYSTEM ESS TECHNOLOGY ES688

laute in reaction

Come predefinito il programma rileva la Gravis Ultrasound, ma ignorate questa scelta e cercate la Sound Blaster 16 e poi configuratela automaticamente eseguendo il test per vedere se avete fatto tutto per bene.

L'audio per questo gioco va configurato due volte: musica ed effetti sonori.

Terminata l'installazione la finestra del DOS vi informa come procedere per avviarlo correttamente.

DOSBox 0.74, Cpu speed: 3000 cycles, Frameskip 0, Pro

Digitate "WAR2" per giocare Warcraft II

C:\WAR2>

Ora potete tornare al vostro war2.conf e modificarlo con queste nuove informazioni:

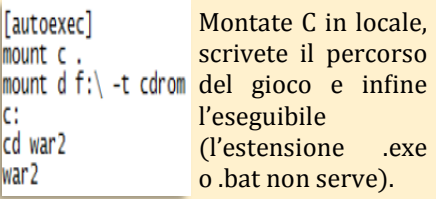

Salvate il tutto e avviate il vostro War2.bat per giocare a Warcraft II da CD.

#### IMMAGINE ISO

Convertite il CD del gioco in una immagine iso (meglio creare un bin/ cue per poter sfruttare le tracce audio che nel formato .iso potrebbero perdersi).

Create un'altra configurazione e questa volta la chiamata "war2iso.conf" e create anche un "war2iso.bat" con la stessa procedura: DOSBox.exe –conf war2iso.conf. Il file "war2iso.conf" va modificato in questo modo:

[autoexec] mount c. imgmount d "./war2cd/war2.cue" -t iso -fs iso d:

Dato che avete montato C nella cartella di DOSBox e avete la vostra iso ni una cartella chiamata "war2cd" questa sintassi vi permette di montare il CD-ROM.

#### Attenzione!!

Con le immagini "iso" e "img" il comando è "-t cdrom" mentre per tutti i file immagine che hanno un "cue" è meglio usare "-t iso –fs iso" per evitare che il CD sia montato scorrettamente o non venga riconosciuto durante l'installazione.

Aggiungendo poi "D:" entrate direttamente nella root del CD e poi seguite la stessa procedura di installazione.

#### MENU NELLA SHELL DEL DOS

Sicuramente molti di voi avranno avuto modo di vedere alcuni menu per eseguire il programma che vi interessa premendo un tasto ad esso associato.

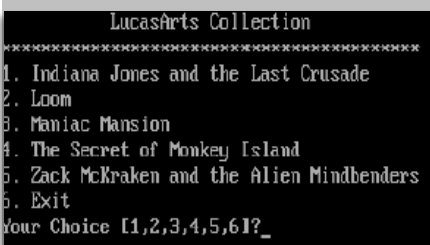

Normalmente vedete questi menu sui sistemi operativi più avanzati che hanno interfacce grafiche che permettono la scelta in modo più semplice con il mouse che vi aiuta. Con il DOS le cose sono molto più complicato perché tutto viene fatto da un file batch che va scritto a mano in modo corretto in modo che possa essere letto dal sistema operativo.

Lo potete fare anche con DOSBox limitato ad una tabella testuale, ma che ha tutte le caratteristiche per rendervi la vita facile avviando il gioco o il programma che viene associato ad una lettera o numero delle vostra tastiera.

In questo tutorial avete scoperto come avviare 3 giochi: Barbarian, Bad Dudes e Warcraft II.

Ora imparerete a costruire un menu testuale per avviarli associandoli ad una lettera e anche per poter uscire e tornare alla shell del DOS.

La prima cosa da fare è creare una copia del "dosbox.conf" rinominandola "menu.conf".

Editate questo nuovo file di testo come segue:

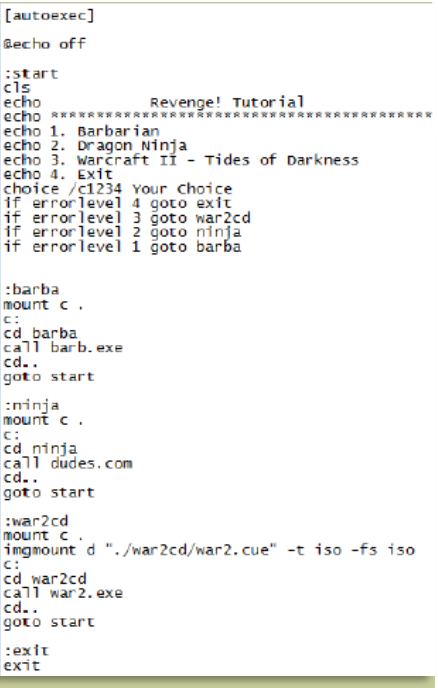

Se volete creare un menu di giochi DOS iniziate il vostro script con un "echo off" per nascondere la shell del DOS principale e poi subito sotto ": start", "cls" e infine usate "echo" che servono rispettivamente per la gestione e la creazione della tabella. Nelle linee che create con "echo" mettete il nome della vostra compilation, delle linee per creare la tabella e poi mettete il nome completo dei giochi che volete usare (la procedure per scrivere i giochi è questa: echo 1. nome del gioco).

Il comando "choice /c" seguito da numeri e lettere vi permette di asso-

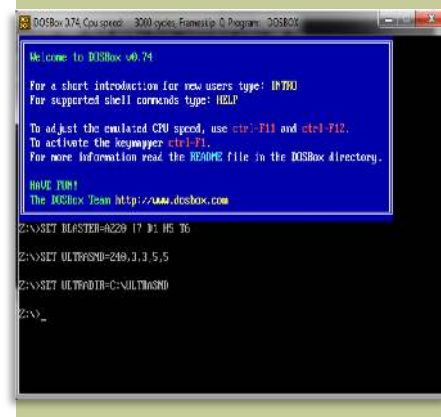

#### ciargli i giochi.

Per questo tutorial vi faccio vedere come si fa con tre giochi, ma se un giorno create un menu con 20 programmi le cose sono molto più complicate, ma per ora non pensateci e concentratevi a capire come creare questo primo semplice menu.

"if errorlevel x goto gioco" rappresenta l'errore di uscita necessario al buon funzionamento del menu e va scritto esattamente come si vede nell'immagine allegata e dopo il comando "goto" bisogna indicare la cartella che contiene il gioco (non il nome completo che avete scritto vicino a "echo"). La "x" che vedete rappresenta la posizione del gioco che va scritta al contrario rispetto a quello che avete scritto dopo "echo". Se avete scritto "echo 4. Exit" la prima linea di "if errorlevel" deve essere questa (guardando l'immagine è più semplice da capire).

Quando scrivete i giochi con il comando "echo" dovete usare solo i numeri da 1 in poi, ma con Choice/c non si può fare e dopo lo 0 dovete usare le lettere dell'alfabeto da A a Z. Con "if errorlevel" però dovete usare solo i numeri e quindi imparare ad associare i numeri alle lettere (è molto più facile di quello che sembra).

Se avete questo caso:

Echo 1. xxx Echo 2. yyy.

…. Echo 11. Exit

Avrete questo risultato:

Choice /c1234567890A

Quella "A" è associato al numero 11 e così via (lo decidete voi la lettera da usare per associarlo a quel numero, quindi potreste anche usare Y o quello che volete)

Con "if errorlevel" la prima linea che dovrete scrivere sarà:

If errorlevel 11 goto Exit

…. If errorlevel 2 goto yyy If errorlevel 1 goto xxx

Ora dovete associare le lettere ai giochi per avviarli.

Nell'immagine si vede che io montato il "C" ogni volta, ma si poteva fare una sola volta all'inizio dopo "echo  $\bigcap$  ff".

Dovete scrivere i comandi di avvio dei giochi nell'ordine che avete fatto prima con il comando "echo".

In questo caso il primo gioco è Barbarian, il secondo è Dragon Ninja e il terzo e Warcraft 2. La quarta voce è il comando di uscita dal menu. Si inizia con il nome della cartella dove è stato installato il gioco esattamente come lo scrivo io: :barba

Dovete mettere poi il percorso della cartella con: cd barba

Richiamare l'eseguibile da avviare con: call barb.exe (in questo caso mettete sempre l'estensione)

#### cd..

goto start (questo comando importantissimo serve quando uscite da un gioco per tornare al menu per una nuova scelta; non dovrebbe essere obbligatorio inserirlo, ma mettetelo perché potrebbe darvi errore nell'eseguire il gioco).

#### Attenzione!!

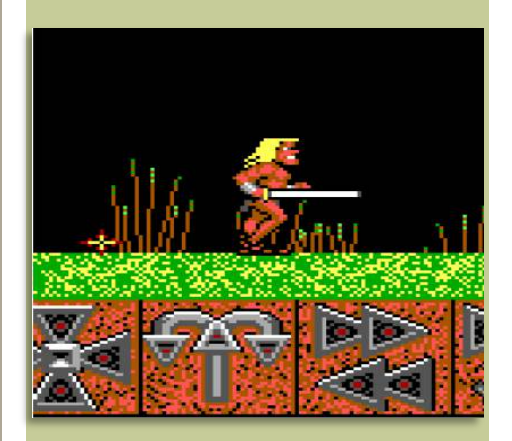

Se nella vostra compilation c'è uno o più giochi su CD-ROM dovete montare il CD come vi ho spiegato direttamente in questo script come vedete nell'immagine.

Anche in questo caso forse si poteva fare fin da subito dopo "echo off", ma non è sbagliato inserirlo al momento giusto durante la creazione dello script.

La voce "Exit" potete anche non metterla perché comunque alcuni giochi non escono più al DOS e dovrete proprio chiudere l'emulatore.

#### Attenzione 2!!

Se avete Windows 3 installato su DOSBox dovete chiuderlo per bene perché altrimenti si corrompe un file e non lo avvierete più.

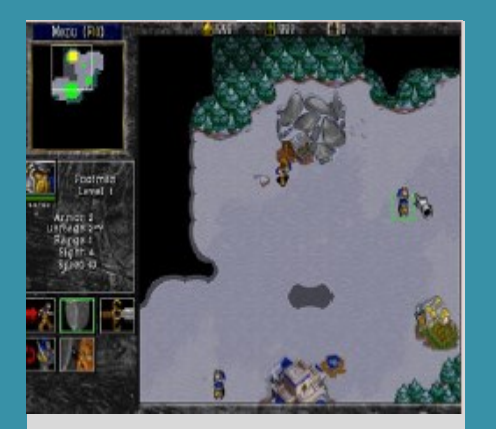

Warcraft II: Tides of Darkness

Warcraft II è un gioco della Blizzard, uno strategico in tempo reale con lo scopo di conquistare tutto il territorio e scacciare i vostri avversari.

Il gioco prevede solo due campagne dove potete scegliere se interpretare gli Umani che devono eliminare gli Orchi per diventare gli unici padroni di questo territorio. Se invece scegliete gli Orchi dovrete annientare gli Umani.

Qualunque campagna scegliete, fate le stesse cose: creare fattorie, trovare miniere e tagliare gli alberi per avere le materie prime per costruire abitazioni, costruire caserme per gli eserciti che devono attaccare i nemici e difendere gli avamposti e i villaggi.

La versione Italiana di questo gioco ha la voce del narratore, Mario Balzarotti, che da la voce anche a Sirio del Dragone nei Cavalieri dello Zodiaco.

Un gioco molto bello dal punto di vista grafico con una cura molto elevata del dettaglio con una visuale dall'alto e un ottimo sonoro abbellito dal CD per la musica e il parlato.

Raccomandato a tutti gli amenti di questo genere, ma anche a chi non è portato per pianificare battaglie o difese del territorio.

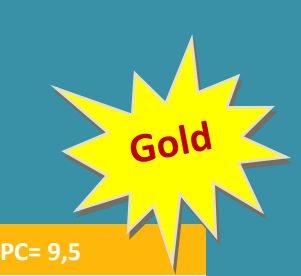

E' forse uno dei migliori giochi di questo genere su PC perché è facile e ha una difficoltà ben calibrata livello per livello per permettervi di costruire il vostro esercito lentamente con missioni di volta in volta sempre più difficili.

Tecnicamente non ha difetti evidenti e aggiungo che ci sono anche tante espansioni e livelli aggiuntivi che potete comprare e scaricare quelle realizzate dai fan.

### 

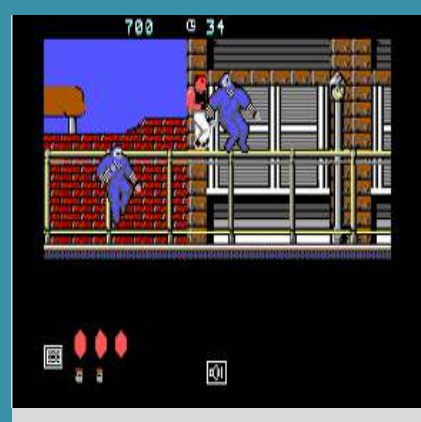

### Bad Dudes vs Dragon Ninja

Il Coin-Op Dragon Ninja viene convertito su varie piattaforme e nella versione Europea per il DOS cambia il suo nome in quello che leggete nel titolo, mentre la versione Americana rimane lo stesso di quello originale.

Voi interpretate due picchiatori da strada, Striker e Blade, che a forza di pugni e calci dovranno sgominare un clan di ninja chiamato Dragon Ninja, che hanno rapito il presidente degli Stati Uniti, Ron-

#### nie.

E' un Beat'Em Up piacevole, con molti nemici di vario genere e un boss di fine livello che ha delle abilità speciali.

Anche voi avete un arma speciale che è un pugno di fuoco che può sconfiggere con un solo colpo quei nemici che hanno una resistenza più elevata degli altri ed è molto utile contro i boss di fine livello.

Questo titolo è fortemente ispirato al film "Guerriero Americano" del 1985 e malgrado sia un vecchio gioco è sempre un piacere giocarci dato che gira bene su ogni piattaforma dove è stato convertito.

La versione DOS è abbastanza ben fatta tenendo conto che non supporta le schede audio e l'unico sonoro viene dal PC-Speaker che comunque non crea problemi.

La giocabilità è molto buona, veloce, ma c'è qualche problema con il joystick che, almeno nella versione DOSBox, gestisce entrambi i giocatori creando un po' di confusione.

La difficoltà non è eccessiva e anche per il fatto che potete usare solo ed esclusivamente i pugni e se usate il joystick avete due pulsanti diversi anche per gestire i salti come nel Coin-Op.

#### **PC= 7**

Rispetto al Coin-Op e ad altre conversioni forse ci perde qualcosa nella giocabilità però ha una bella grafica con sprite di dimensioni anche se non particolarmente dettagliati. La grafica è EGA e fa egregiamente il suo dovere senza strafare troppo.

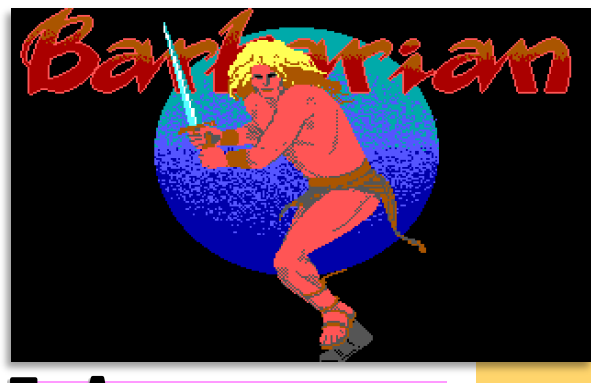

 Licenza su Barbarian ha dato il via ad una lunga serie di video giochi basati sul barbaro Conan dello scrittore Fantasy, Robert Howard. I titoli usciti su questo personaggio sono molto vari e diversi malgrado

abbiano spesso lo stesso nome confondendo il giocatore che pensa di trovarsi davanti un gioco invece ne trova un altro.

La recensione di questo numero riguarda un gioco, almeno secondo me, meno riuscito di questa serie dato che la Psygnosis realizza un titolo arcade di genere Beat'Em Up a piattaforme con scorrimento orizzontale in cui dovete sconfiggere gli avversari che vi si parano davanti di volta in volta.

Se fosse così come ve l'ho presentato sarebbe un grande gioco, ma in realtà non lo è perché l'azione è molto confusionaria dato che i movimenti e il combattimento sono gestiti da dalle icone poste sotto l'area di gioco che bisogna cliccare al momento giusto con il puntatore (del joystick, del mouse o peggio con in tasti) rallentando l'azione e favorendo i nemici perché ognuna di queste funzioni porta inevitabilmente il personaggio a muoversi da solo, fermarsi improvvisamente perché voi dovete

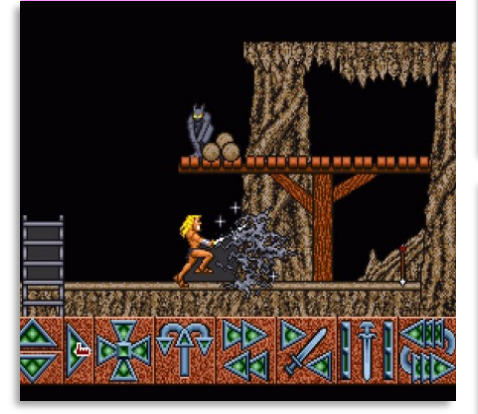

cercare l'icona giusta da premere.

Destreggiarsi tra queste icone è complicato perché ce ne sono tante e inizialmente dovete andare a caso per imparare le loro funzioni e se ad un certo punto potrebbe addirittura intri-

gare questa cosa, diventa palloso. Queste icone sono ben disegnate e in parte aiutano a capire cosa servono però durante uno scontro dobbiamo correre, saltare, colpire velocemente l'avversario e se tutto questo è facile usando il mouse pensate un po' a farlo con un joystick o peggio con dei tasti! All'inizio l'idea sembra buona, ma lentamente sale la frustrazione soprattutto se avete un controller lento e poco preciso e quindi su alcune piattaforme è giocabile su altre è davvero da evitare come la peste.

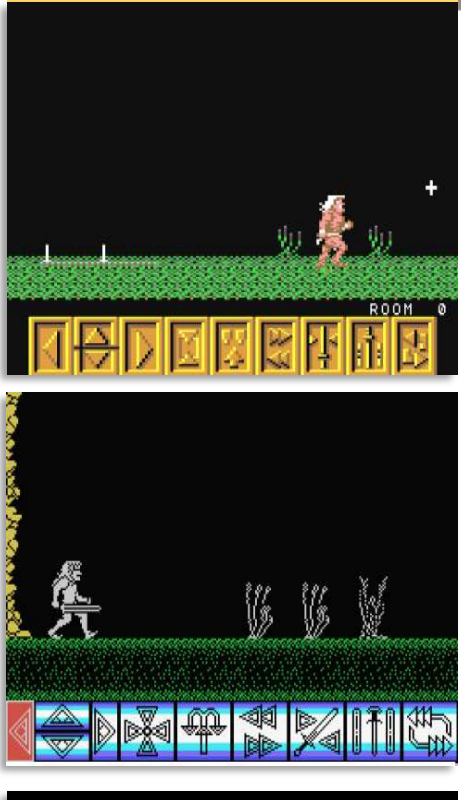

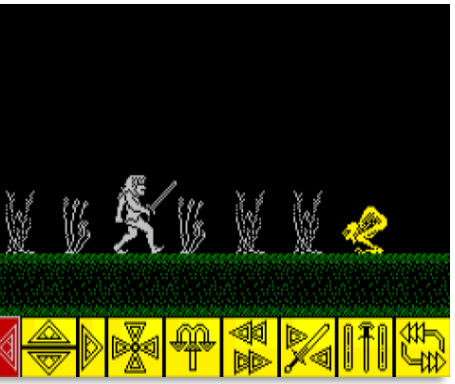

#### **Amiga= 6,5**

Questa è la versione meglio riuscita per la grafica ben dettagliata e grazie al mouse potete usare le icone molto velocemente e rimanere in partita fino ad un certo punto perché poi quando la situazione diventa complicata questo sistema non è in grado di divertire.

#### **Commodore 64= 6**

E' fatto bene anche per il C64 che malgrado la lentezza del joystick riuscite a fare azioni complicate come saltare ed affettare nemici quasi nello stesso instante. Il merito è che l'azione è più lenta in generale e avete il tempo di andare a cercare le opzioni giuste, ma stesso destino come con la versione Amiga.

#### **MSX= 7**

E' la versione migliore perché malgrado la grafica sia monocromatica è molto ben definita, ma è la gestione delle icone che è stata fatta meglio.

In pratica quando vi accedete il gioco va in pausa e aspetta che facciate la vostra scelta. Alla lunga non cambia la longevità però questo sistema vi permette di spingervi molto oltre.

#### **ZX Spectrum= 7**

E' identica alla versione MSX (cambia solo il colore del pannello delle icone) e come per l'altra la difficoltà è molto alta, ma questo sistema di andare in pausa per farvi scegliere le azioni è la migliore idea che doveva essere applicate a tutte le altre.

# AFTERBURNER **Atari ST (1988, Activision)**

fterburner è una conversione per computer del Coin-Op omonimo che fu realizzato in una maniera eccellente con tanto di cabinato

con abitacolo per immedesimarsi in questo volo frenetico e caratterizzato da degli effetti speciali quando si lanciano i missili contro gli avversari che hanno la scia di fumo che sembra tanto realistica.

Questa conversione per Atari ST è stata fatto molto bene riprendendo quella stessa giocabilità originale. Terminato il lungo e stancante caricamento siete nella schermata principale con le opzioni per la musica che non è di grande qualità come quella Amiga ed la parte più debole della maggior parte dei suoi giochi (l'Atari ST usa lo stesso chip audio dell'Amstrad CPC e quindi potete immaginarvi come sono generalmente i suoni).

PEEDH

Dal menu principale potete scegliere se giocare con la musica oppure con gli effetti sonori e ancora una volta mostro il mio disappunto perché pur non avendo la potenza di un Coin-Op è pur sempre un 16-Bit e quindi musica ed effetti dovrebbero essere insieme qualunque sia la sua qualità.

L'area di gioco è piccola non solo per la risoluzione grafica, ma anche perché ai bordi ci sono degli abbellimenti invasivi che cercano di replicare l'effetto di un abitacolo (non riuscendoci molto bene a dire la verità). Pilotare questo caccia è molto sempli-

ce dato che i colpi della mitragliatrice sono sparati automa-

ticamente (come nel gioco originale) e voi dovete solo sparare i missili a ricerca del bersaglio.

Sullo schermo avete un puntatore fisso con cui dovete cercare di inquadrare gli aerei nemici che vengono automaticamente centrati e dovete solo premere il pulsante di fuoco per

lanciare i missili.

<u>Ulumn</u>

Malgrado l'area di gioco sia abbastanza piccola, la velocità è scadente perché non è fluida, l'azione va un po' a scatti e a guardare bene la qualità grafica non sembra poi così complicato.

Ha una visuale in terza persona in un mondo in 3D, ma è completamente in bitmap e quindi dovrebbe avere la fluidità originale o almeno la più simile possibile.

Molto buono l'audio (non la qualità musicale) per quanto riguarda il parlato digitalizzato davvero ottimo che vi avverte di pericoli immediati e sicuramente da questo punto di vista gli da qualche punto in più.

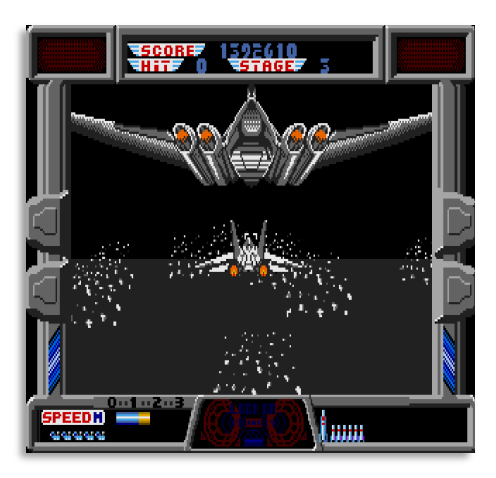

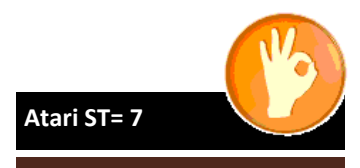

Malgrado la velocità non sia fluida, malgrado la qualità musicale sia decisamente sotto tono, ha comunque fatto vedere delle buone cose e la sensazione originale è stata ben riprodotta e vi da la stessa voglia di andare a caccia di nemici e distruggerli tutti.

## PROCESSORI E COPROCESSORI MOTOROLA A **CONFRONTO**

### MC68020 / MC68EC020

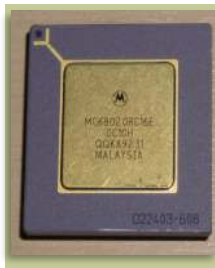

Il 68020 integra una grande quantità di miglioramenti rispetto alla precedente serie di questa famiglia di microprocessori. E' stato il primo

microprocessore a 32-Bit che include un bus dati e indirizzi totalmente a 32 -Bit così come una cache istruzioni di 128 byte che permette un accesso più veloce alle routine supportate e lo rende nettamente più avanzato rispetto al 68000 e al 68010.

La sua capacità di indirizzamento è di 4 GB e integra una efficace interfaccia per dei coprocessori come il 68881/2 e la PMMU 68851.

Il 68020 si trovava installato nelle prime schede acceleratrici, nasceva come processore centrale nei primi A2500 (14,28 Mhz) o sulle schede come l'A2620 (14,28 Mhz).

Delle numerose schede acceleratrici che usavano questo processore, prodotte da aziende di terze parti, si passava da quelle economiche per A500 a quelle più costose per A1200 che, tuttavia, queste ultime (e anche il CD32) montavano la versione EC (14,32 Mhz per la versione NTSC e 14,18 Mhz per la versione PAL).

Questo processore si trovava tipicamente a frequenze tra i 14,28 e 16 Mhz, ma esisteva anche in versione a 12, 16, 20, 25 e 33 Mhz.

Il 68020 era disponibile in 4 forme:

- RC 144 pin
- FE 132 pin
- RP 114 pin
- FC 132 pin

La versione EC020 è identica in tutto e per tutto al 68020, ma ha un indirizzamento a 24-Bit anziché a 32-Bit.

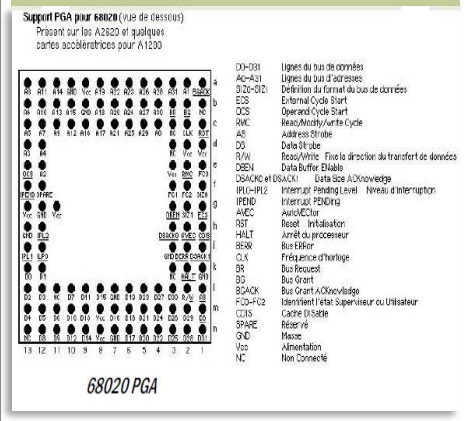

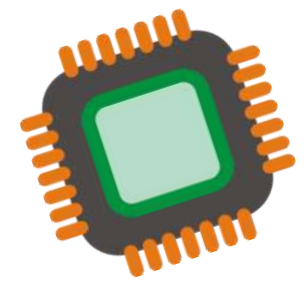

L'MC68882 è il successore dell'MC-688881 e supporta la stessa identica interfaccia del suo predecessore, ma con dei miglioramenti interni.

Sono state ottimizzate le routine di numerose operazioni per accelerare i tempi di risposta e la possibilità di effettuare più operazioni in virgola mobile simultaneamente.

Questa unità è composta da due parti: una unità di conversione (che trasforma i dati in un formato interno a 80- Bit) e una unità aritmetica.

In generale questa FPU, a parità di frequenza, opera ad una velocità di 1,5 volte superiore rispetto all'MC-68881.

Questo coprocessore ha una frequenza tra i 16 e 50 Mhz e si trova come RC e FN a 68 Pin.

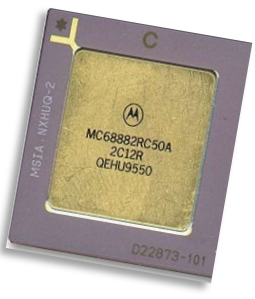

Support PGA pour 68882 (vue de dessous) Présent sur les A2620, A2630 et quelques cartes accélératrices pour A1200

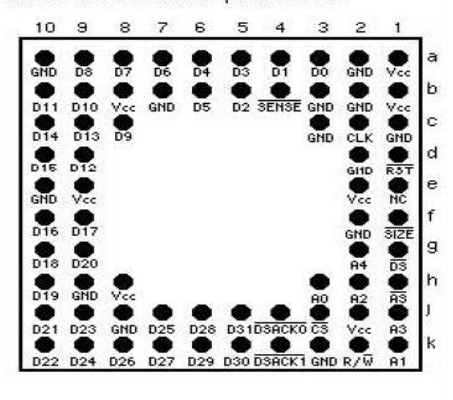

# COPROCESSORI A CONFRONTO MOTOROLA E INTEL

### FPU: MC68040 / MC68060

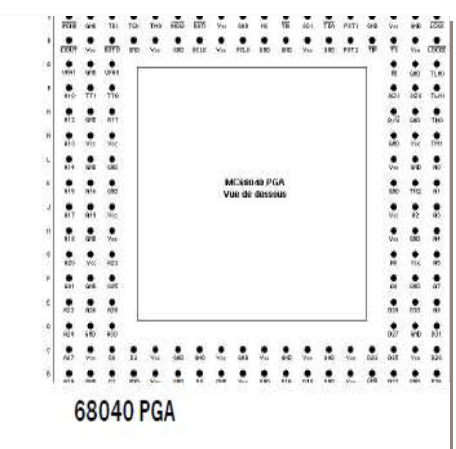

I processori MC68040 e MC68060 integrano una FPU nello stesso processore e questa unità è una versione migliorata rispetto all'MC68882.

Da questa FPU sono state eliminate (soprattutto in quella del 68040) le funzioni trascendentali (seno, coseno, ecc) e complesse presenti nelle routine dei precedenti coprocessori.

La natura estremamente ottimizzata delle istruzioni di queste FPU permette di emulare le funzioni assenti e offrire una esecuzione molto più rapida di una 68882 in tutte le operazioni.

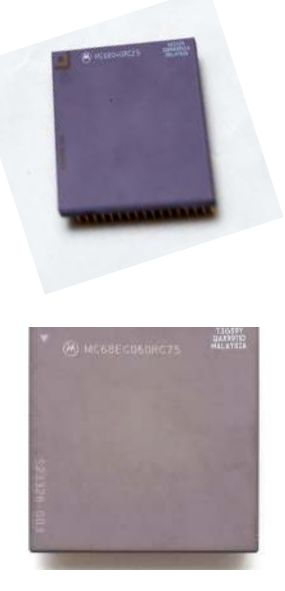

#### Dato che è basato sul core del coprocessore 80387 ha la piena compatibilità con lo standard IEEE-754 e la stessa Intel dichiarava che le sue prestazioni erano del 50% più veloci rispetto al vecchio 80287 nei tipici benchmark come Whetstone.

L'80287XL fu progettato con tecnologia CMOS e perciò consumava di meno rispetto alla vecchia tecnologia NMOS: a 12, 5 Mhz il consumo sotto sforzo era di soli 675 mw, circa 1/4 rispetto al vecchio 80287.

Questo coprocessore era disponibile in due forme:

- CERDIP 40 pin
- PLCC 44 pin

con una frequenza massima di 12,5 Mhz.

## **FPU: Intel 80287 / Intel 80287XIL**

L'Intel 80287 è il coprocessore originale per l'80286 e fu introdotto nel 1983.

Usa la stessa unità di esecuzione dell'8087 e perciò ha la sua stessa velocità e in alcune occasioni è anche più lento.

Questo coprocessore, come l'8087, non ha piena compatibilità con lo standard Floating Point IEEE-754 che fu rilasciato nel 1985.

L'80287 fu progettato con tecnologia NMOS e si presenta come CERDIP a 40 pin a 6, 8 e 10 Mhz con un consumo sotto massimo sforzo di 2400 mw.

Fu sostituito nel 1990 dal coprocessore Intel 287XL che rappresenta la seconda generazione di coprocessori 287.

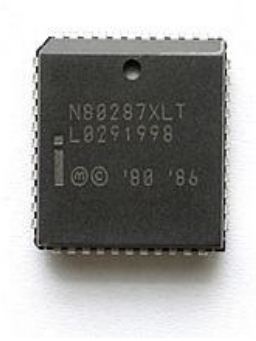

## **FPUT AWD 80G2**

Questo chip, progettato da Advanced Micro Device (AMD), è l'esatta copia del vecchio Intel 80287 ed è il primo coprocessore di AMD nel 1989.

Questa unità contiene l'originale micro codice dell'80287, compatibile al 100% con esso e come viene indicato nel nome, questo coprocessore è stato progettato con tecnologia CMOS e a 12,5 Mhz consuma meno dell'Intel 80287XL.

Di questo coprocessore esiste una variante, l'80EC287 che usa un sistema intelligente per risparmiare corrente elettrica arrivando a consumi inferiori all'80C287.

Questo EC287 fu usato principalmente come CPU per i Laptop.

L'AMD 80C287 è disponibile in 2 forme:

- CERDIP 40 pin
- PLCC 44 pin

alle frequenze di 10, 12 e 16 Mhz.

### FPU: Cyrix 82S87

Questo chip fu sviluppato da Cyrix nel 1991 e compatibile con l'80287 di Intel e con lo standard IEEE-754.

Ha lo stesso set di istruzioni dell'Intel 80387 e implementa le funzioni trascendentali con lo stesso grado di accuratezza e la sua velocità è superiore al Cyrix 83D87.

Il Cyrix 82S87 (ma quante sigle!!) è il più veloce e accurato coprocessore compatibile 287 fino ad allora disponibile.

Fu progettato con tecnologia CMOS ed è disponibile in due formati:

- DIP 40 pin
- PLCC 44 pin

a frequenze da 6 a 20 Mhz.

## **FPU: IIT 2G87**

Questo chip era il primo clone 287 disponibile e fu introdotto nel mercato nel 1989 con la stessa velocità dell'Intel 287XL (nel panorama x86/ x87 ci sono tanti chip che molti di voi nemmeno ne conoscevano l'esistenza e prima di fare questa fanzine nemmeno io li conoscevo).

Malgrado integri lo stesso set istruzioni dell'80387 non è compatibile con lo standard IEEE-754 forse per alcune funzioni supplementari che non avevano gli altri chip.

Tra gli extra di cui può vantarsi c'è il fatto di avere 24 registri Floating Point organizzati in 3 banchi di registri, aveva istruzioni aggiuntive (FSBP0, FSBP1 e FSBP2) che gli permettono lo scambio tra un banco e l'altro.

Lo scopo principale di questi banchi di registri era di aiutare la quarta istruzione addizionale che aveva il 2C87 (F4x4) che faceva una completa moltiplicazione di una matrice 4x4 grazie ad un vettore 4x1, una operazione comune nelle applicazioni grafiche 3D.

Il chip è disponibile ad una velocità fino a 20 Mhz e implementa un'avanzata tecnologia CMOS per un consumo sui 500 mw.

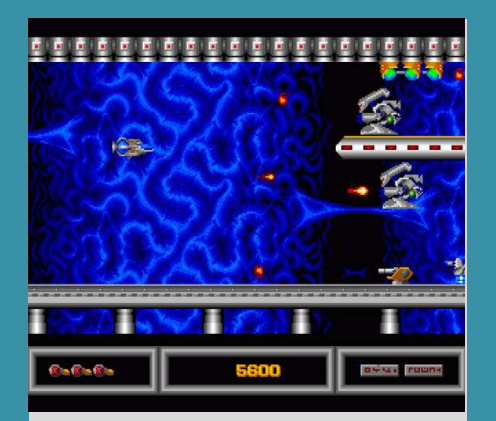

Alpha-1 (1988, ECP - Amiga)

Alpha-1 è un gioco spara e fuggi del 1988 che assomiglia forse un po' troppo a R-Type e ve ne accorgete subito appena iniziate a giocare.

I nemici sembrano gli stessi del titolo della Electric Dreams, quindi le solite torrette, robot lancia missili e robot volanti disegnati troppo simili a R-Type. Anche l'esplosione della vostra astronave è identico. Molte volte gli sviluppatori riciclano

la grafica e il disegno generale di un gioco per applicarlo ad altro simile per invogliare i giocatori a comprarlo e magari scoprire che è molto meglio del titolo da cui prende varie parti anche se per tutto il tempo si ha la sensazione che sia un deja-vu.

La giocabilità è meno valida rispetto a R-Type perché è meno fluido e la grafica sa di riciclato e il modo di giocare è un po' meno avvincente rispetto al titolo di riferimento.

#### **Amiga= 6**

Usa gli stessi sprite di R-Type, ma non danno lo stesso risultato positivo.

R-Type non era un gran gioco soprattutto per la difficoltà eccessiva e questo, come clone non è da meno. Ha belle cose da mostrare perché la grafica è ben fatto così come i fondali. Da provare, ma i fan di R-Type ci rimarranno un po' male.

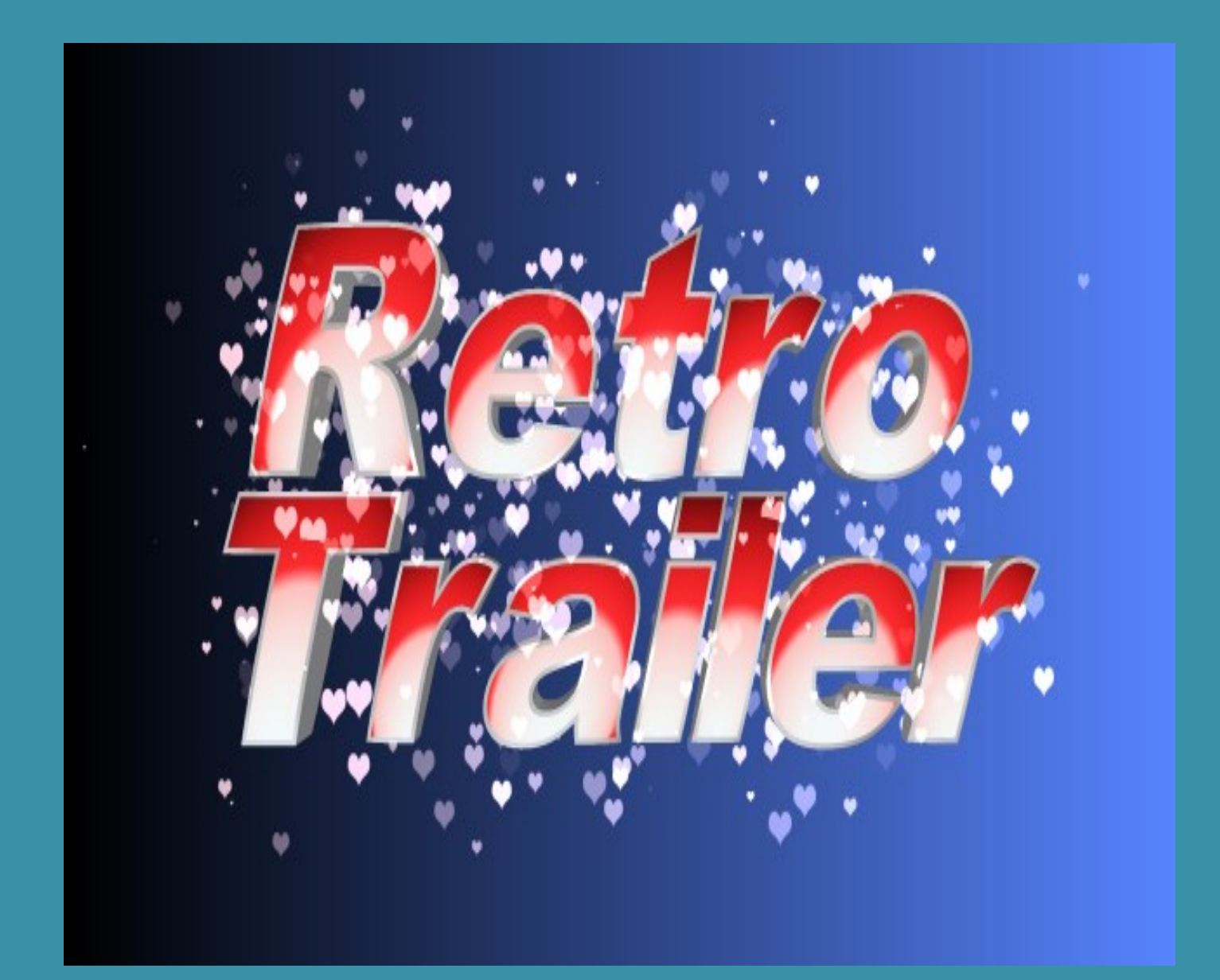

# Al prossimo imperdibile numero #03 Febbraio 2014

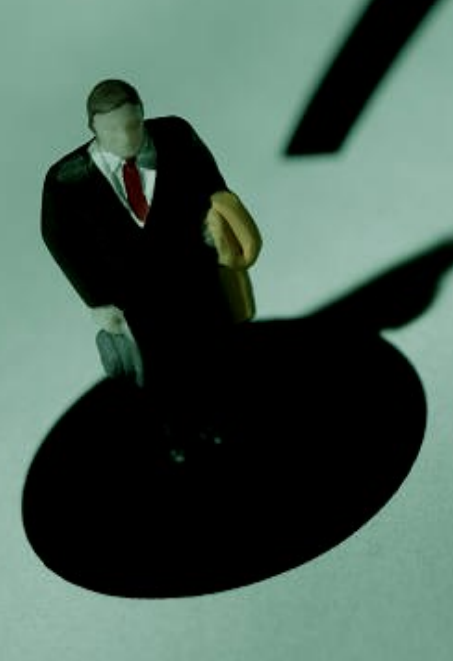